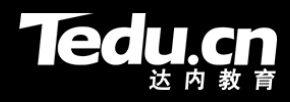

# 分布式流媒体

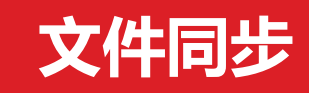

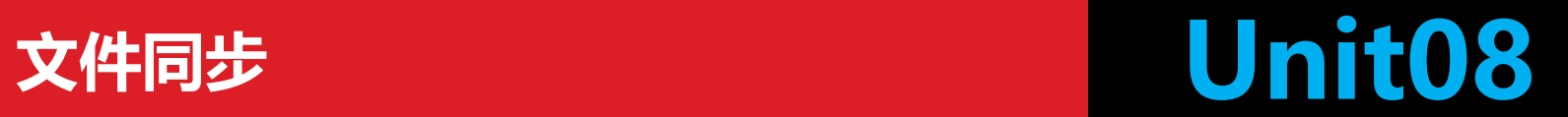

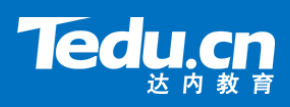

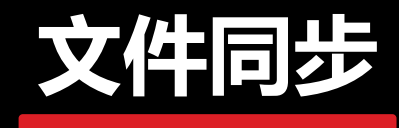

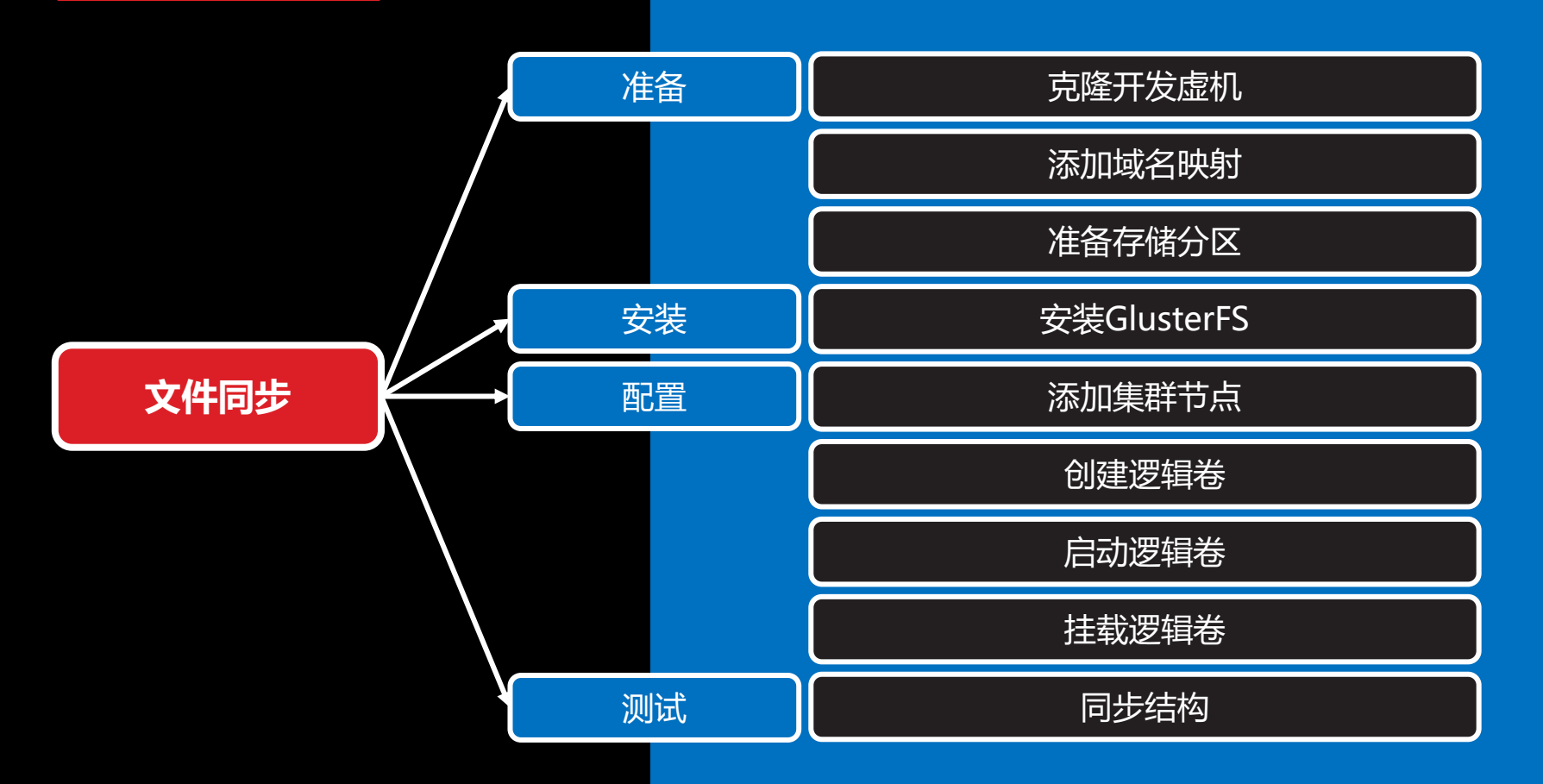

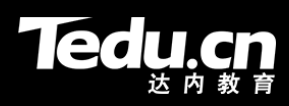

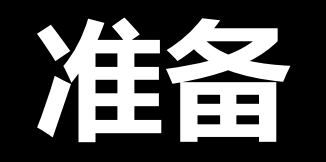

# **克隆开发虚机**

- **Tedu.cn**
- 从开发虚机192.168.0.102(TNV)克隆出两台虚拟机,修改其IP地址和主机名
	- 192.168.0.103(TNV1)
	- 192.168.0.104(TNV2)

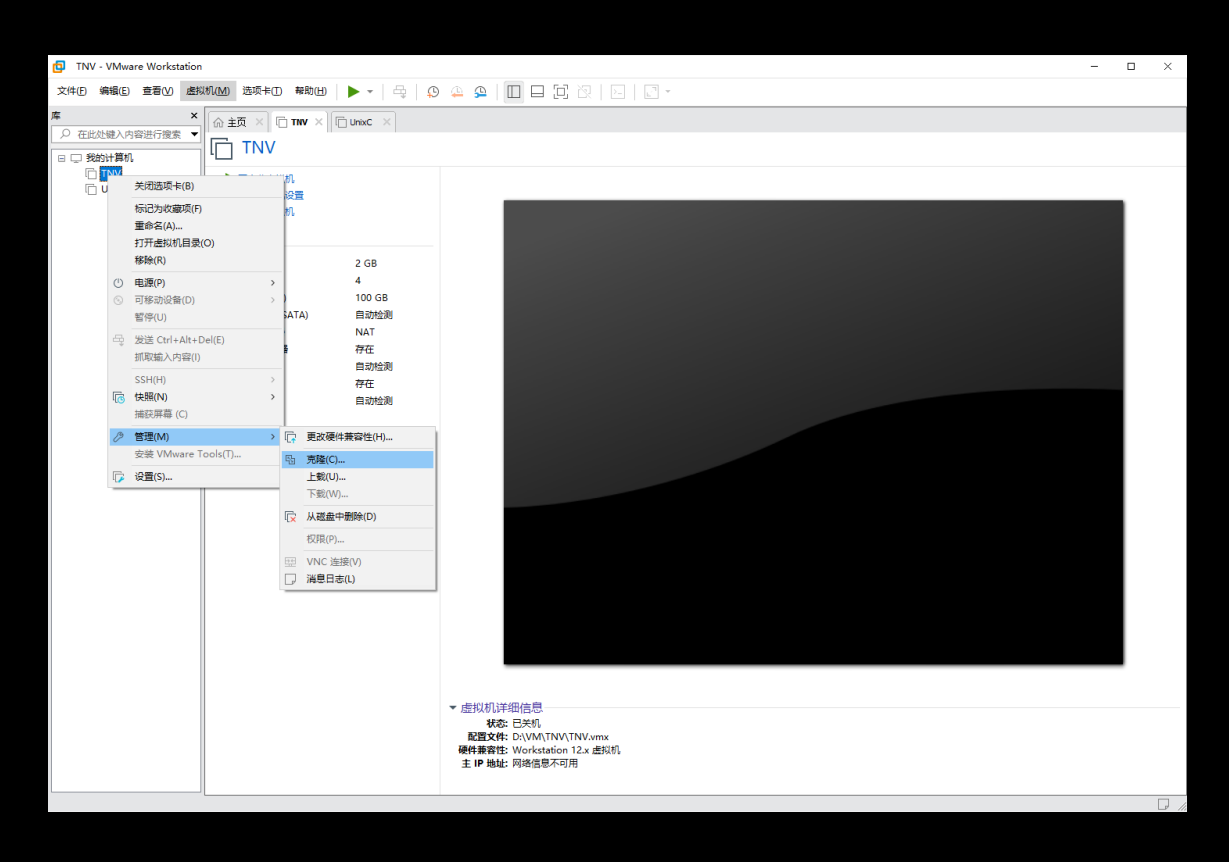

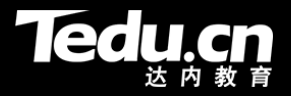

# **添加域名映射**

- 编辑两台虚拟机上的/etc/hosts文件,加入自己和彼此的地址—主机名映射
	- \$ sudo vi /etc/hosts
	- 192.168.0.103 TNV1 192.168.0.104 TNV2

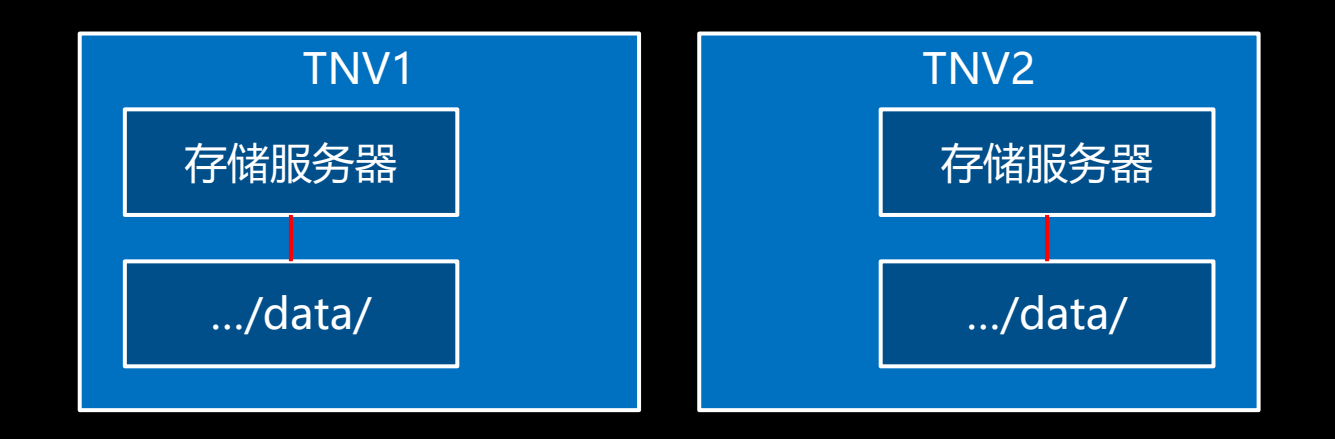

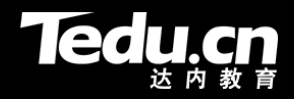

# **准备存储分区**

- 在VMware中为两台虚拟机扩展磁盘容量,各增加25G
- 在两台虚拟机上安装图形化分区工具gparted
	- \$ sudo apt-get install gparted
- 运行gparted将新增加的25G 磁盘空间划分为一个独立的分 区,分区设备名为/dev/sda3
	- \$ sudo gparted

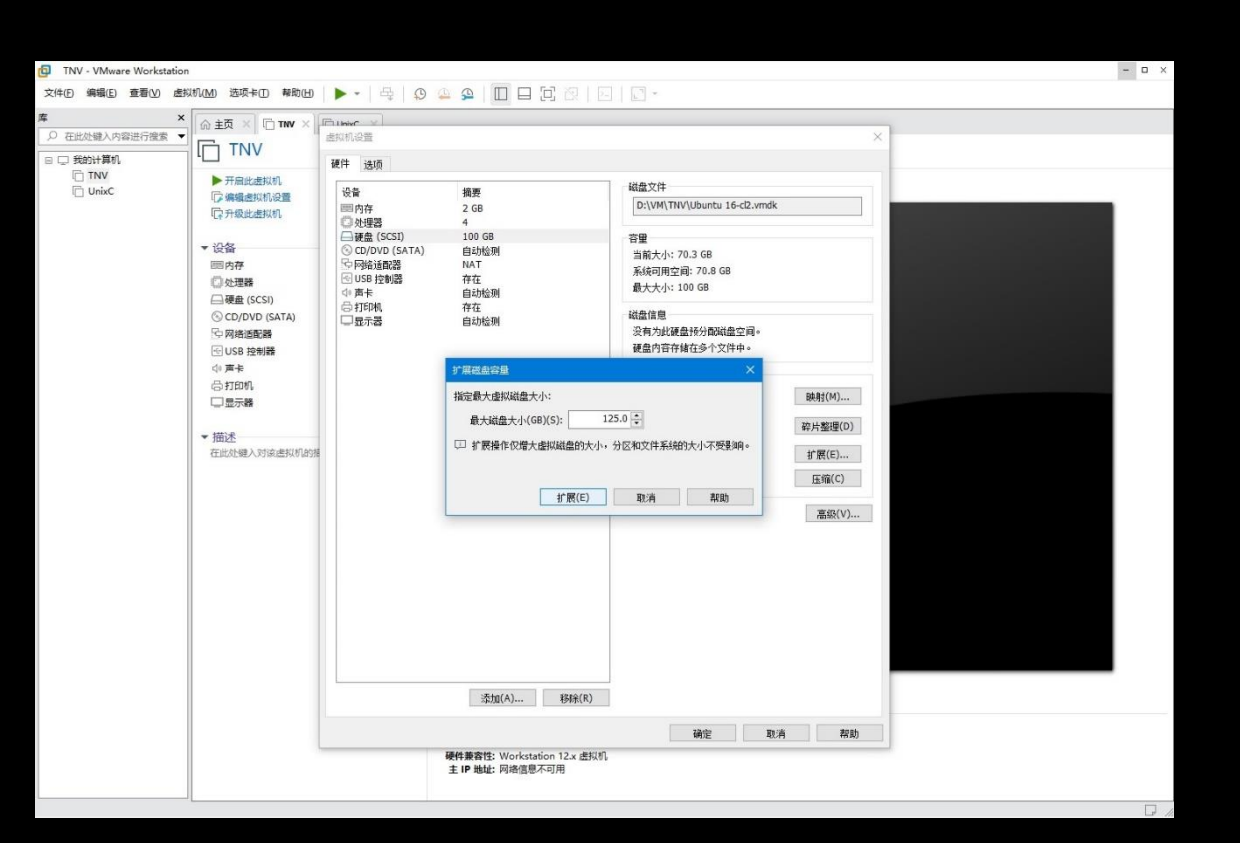

# **准备存储分区**

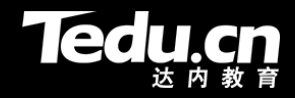

- 挂载新分区作为存储分区
	- \$ mkdir -p /home/tarena/Projects/TNV/gluster
		- \$ sudo mount /dev/sda3 /home/tarena/Projects/TNV/gluster

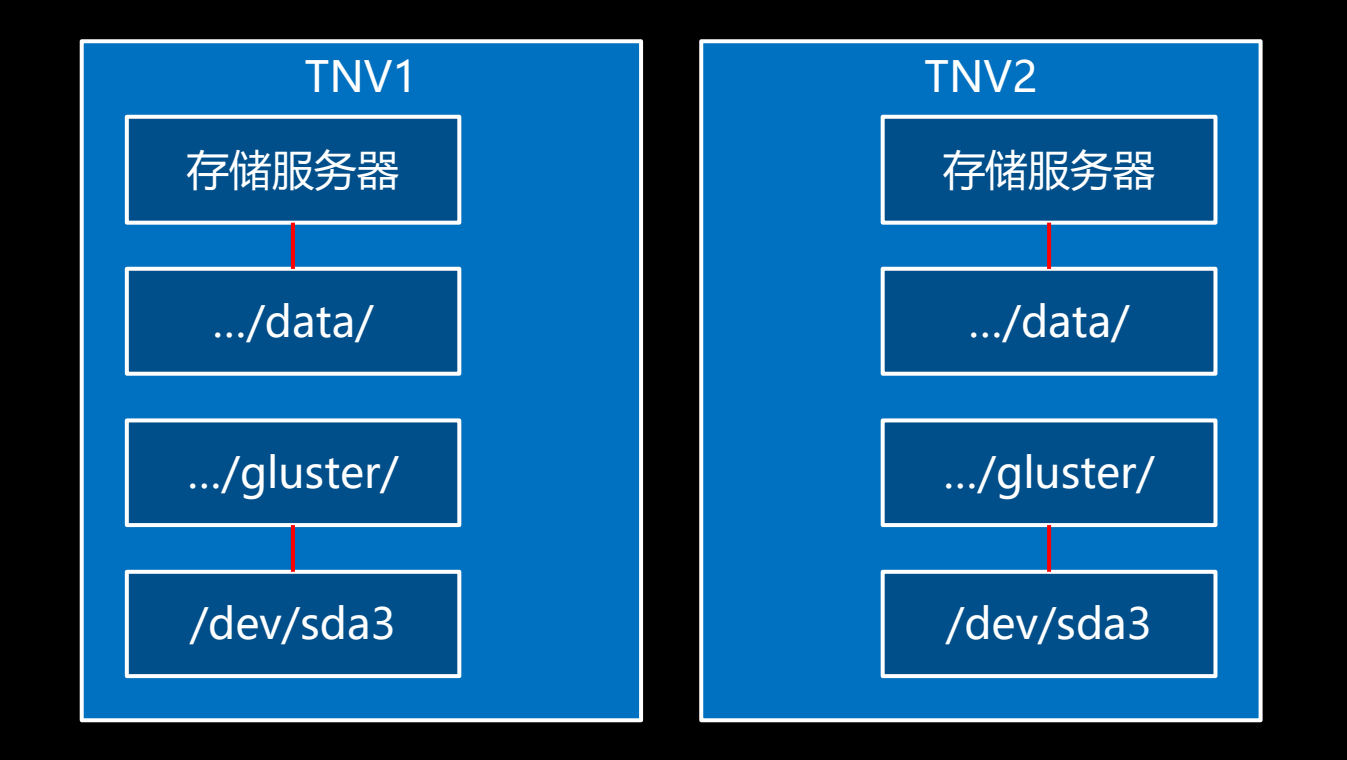

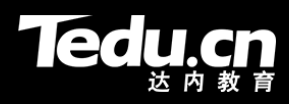

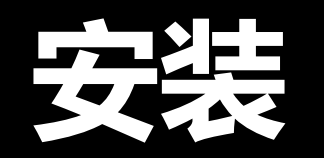

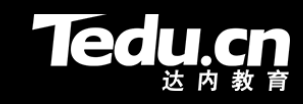

#### **安装GlusterFS**

- 在两台虚拟机上安装GlusterFS
	- \$ sudo apt-get install glusterfs-server

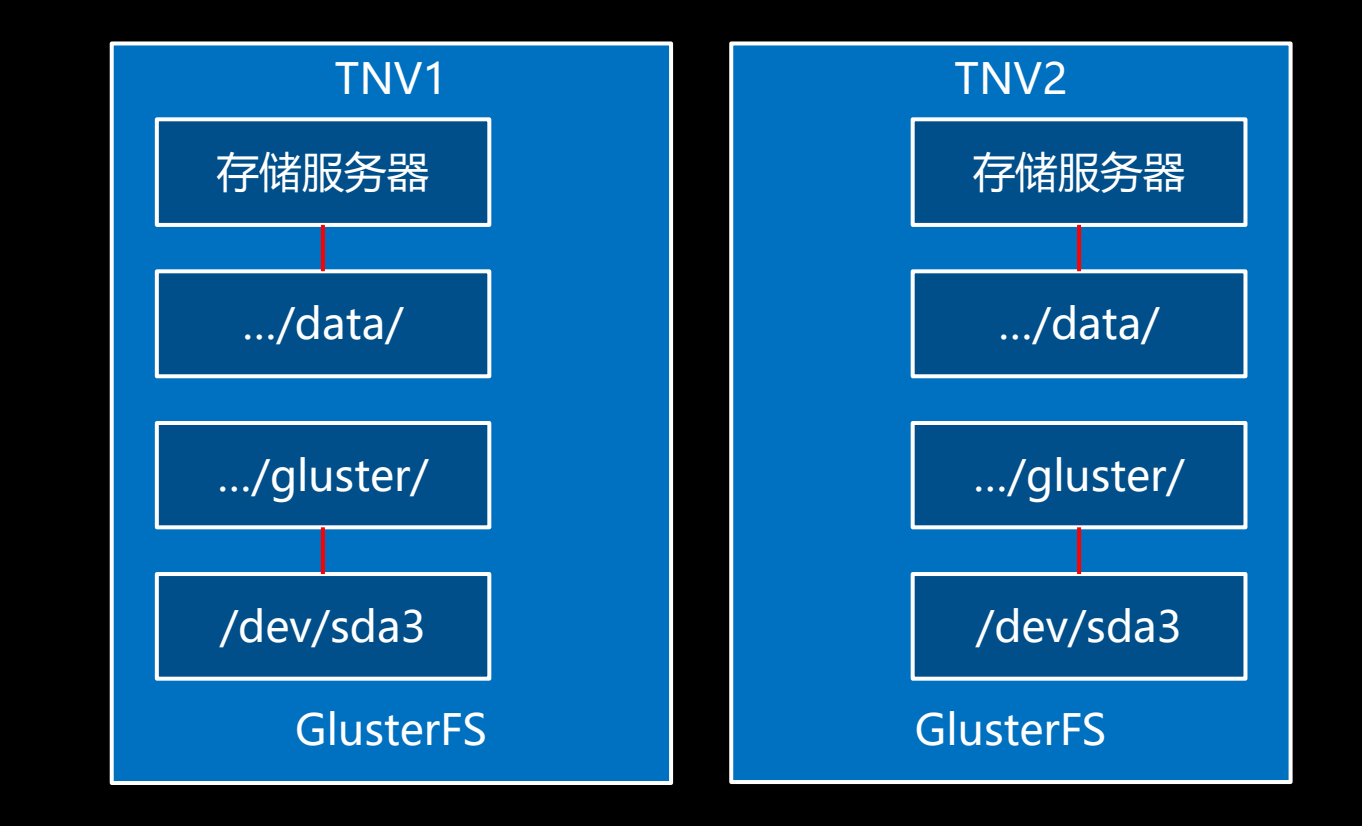

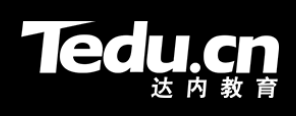

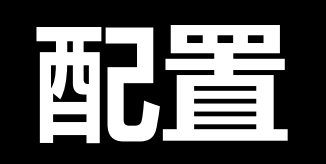

# **添加集群节点**

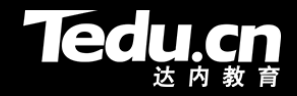

- 在两台虚拟机中的任意一台上添加另一台作为集群节点
	- \$ sudo gluster peer probe TNV2
	- \$ sudo gluster peer probe TNV1

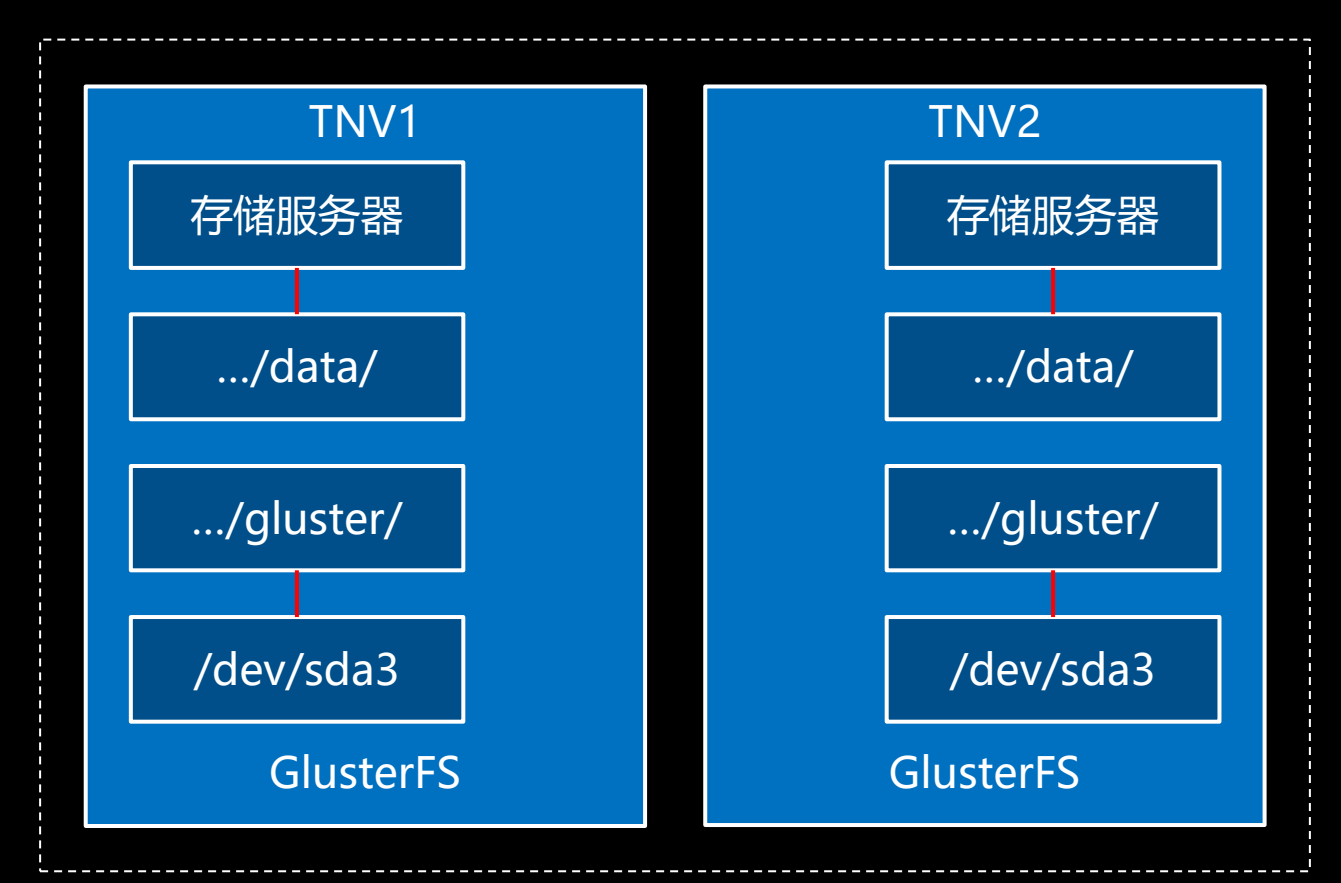

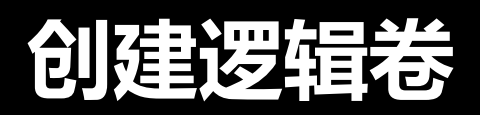

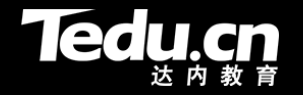

- 在两台虚拟机中的任意一台上创建逻辑卷,包含两台虚拟机的存储分区
	- \$ sudo gluster volume create group001 replica 2 TNV1:/home/tarena/Projects/TNV/gluster TNV2:/home/tarena/Projects/TNV/gluster force

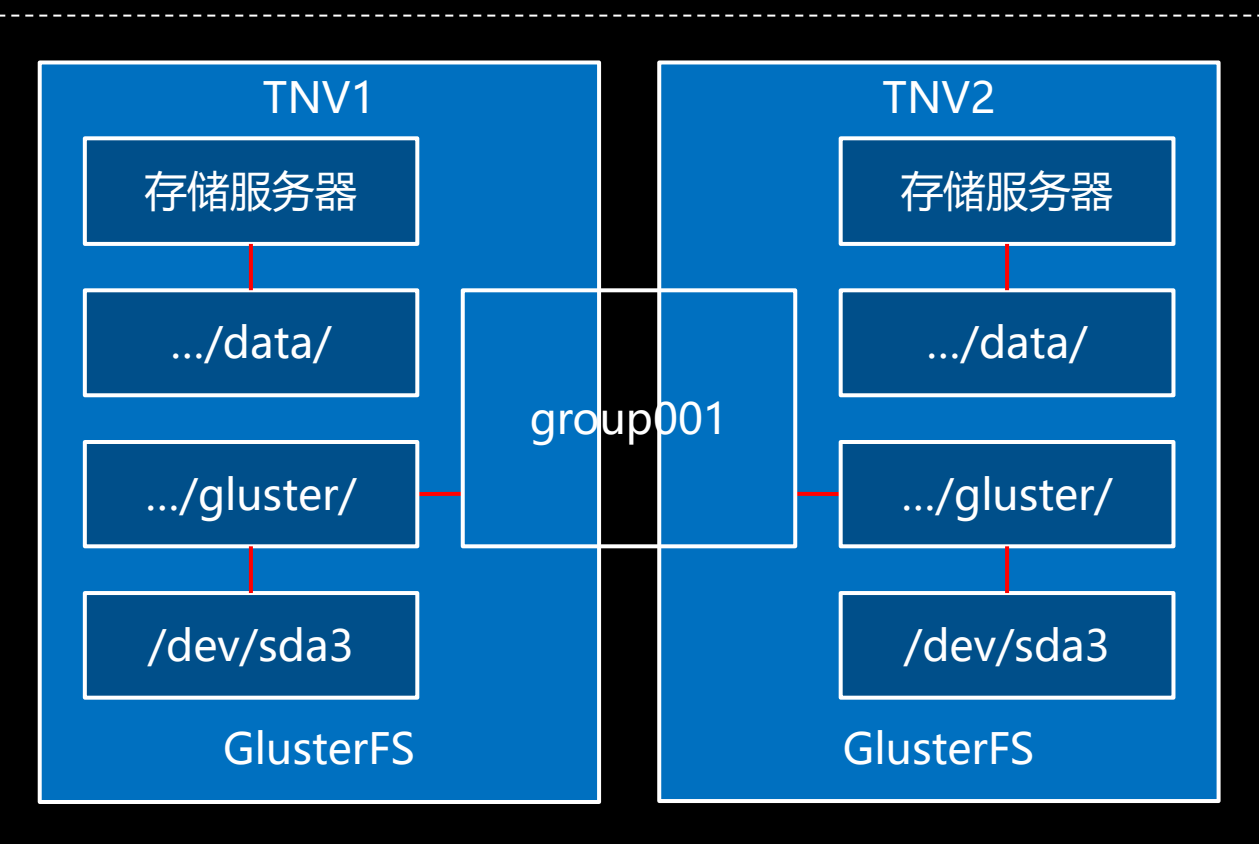

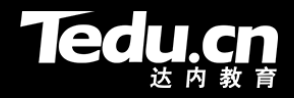

# **启动逻辑卷**

- 将两台虚拟机上的存储分区交由GlusterFS统一管理
	- sudo gluster volume start group001

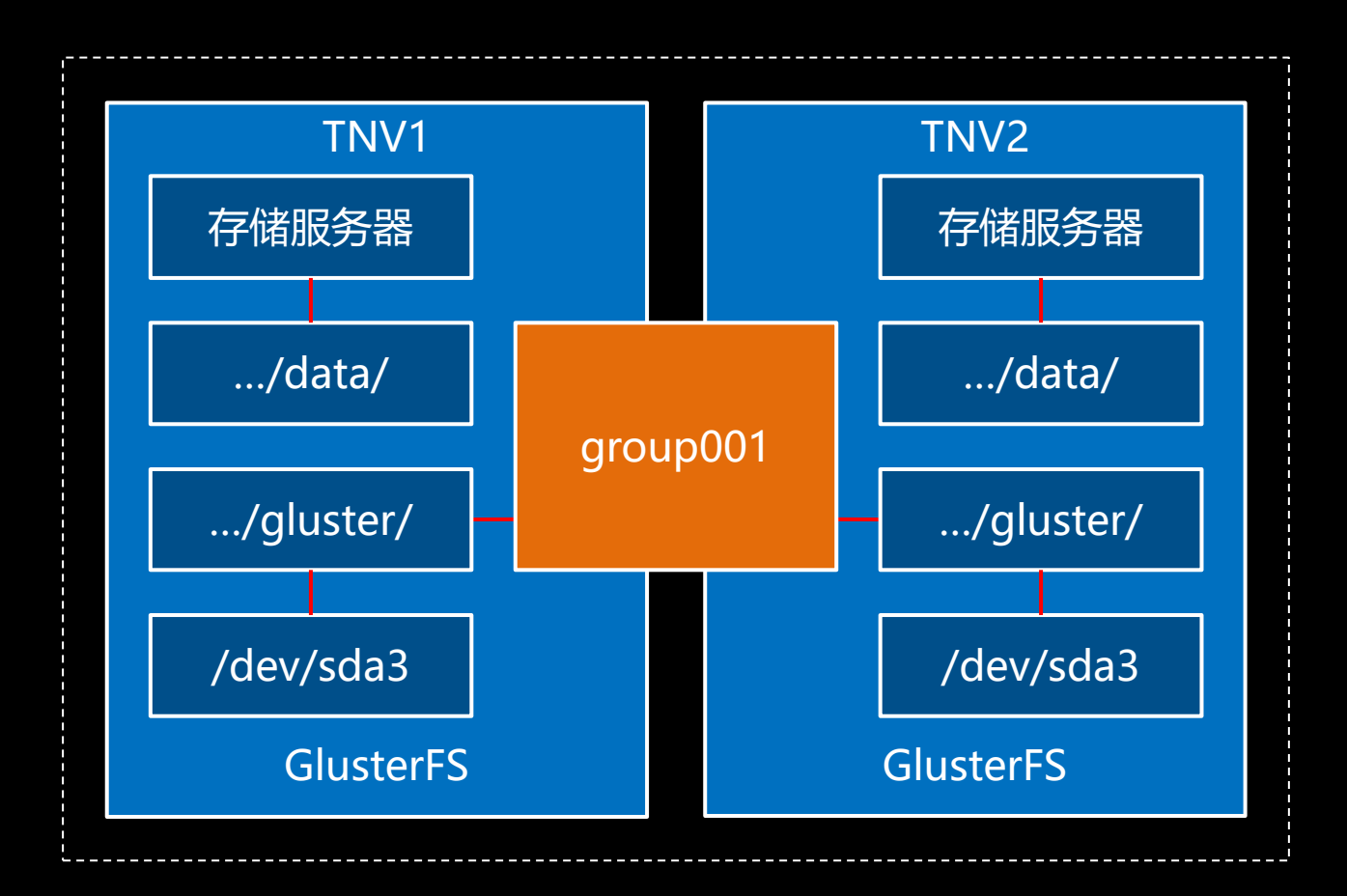

#### **挂载逻辑卷**

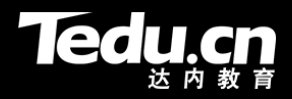

- 在每台虚拟机上将逻辑卷挂载到文件系统中
	- \$ sudo mount -t glusterfs TNV1:group001 /home/tarena/Projects/TNV/data
	- \$ sudo mount -t glusterfs TNV2:group001 /home/tarena/Projects/TNV/data

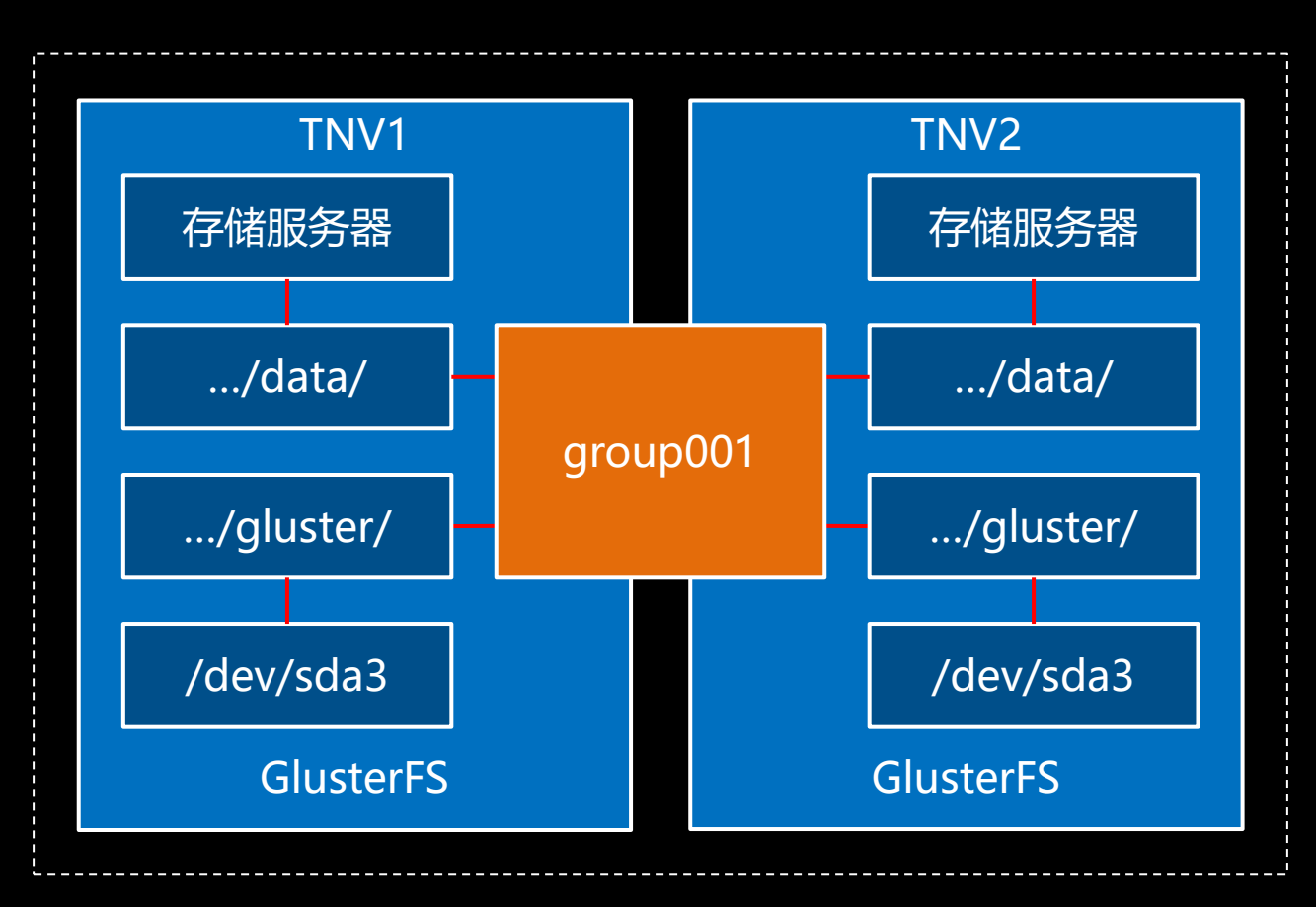

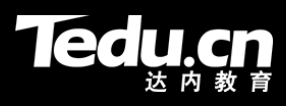

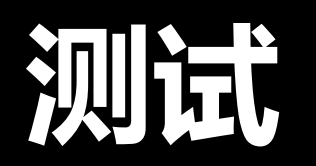

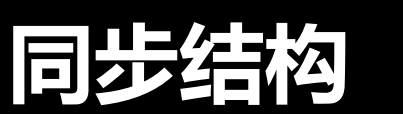

- **Tedu.cn**
- 在任何一台虚拟机上针对目录/home/tarena/Projects/TNV/data的文件操 作,都将被实时同步到另一台虚拟机上
	- 两台虚拟机的/home/tarena/Projects/TNV/data目录始终保持严格一致

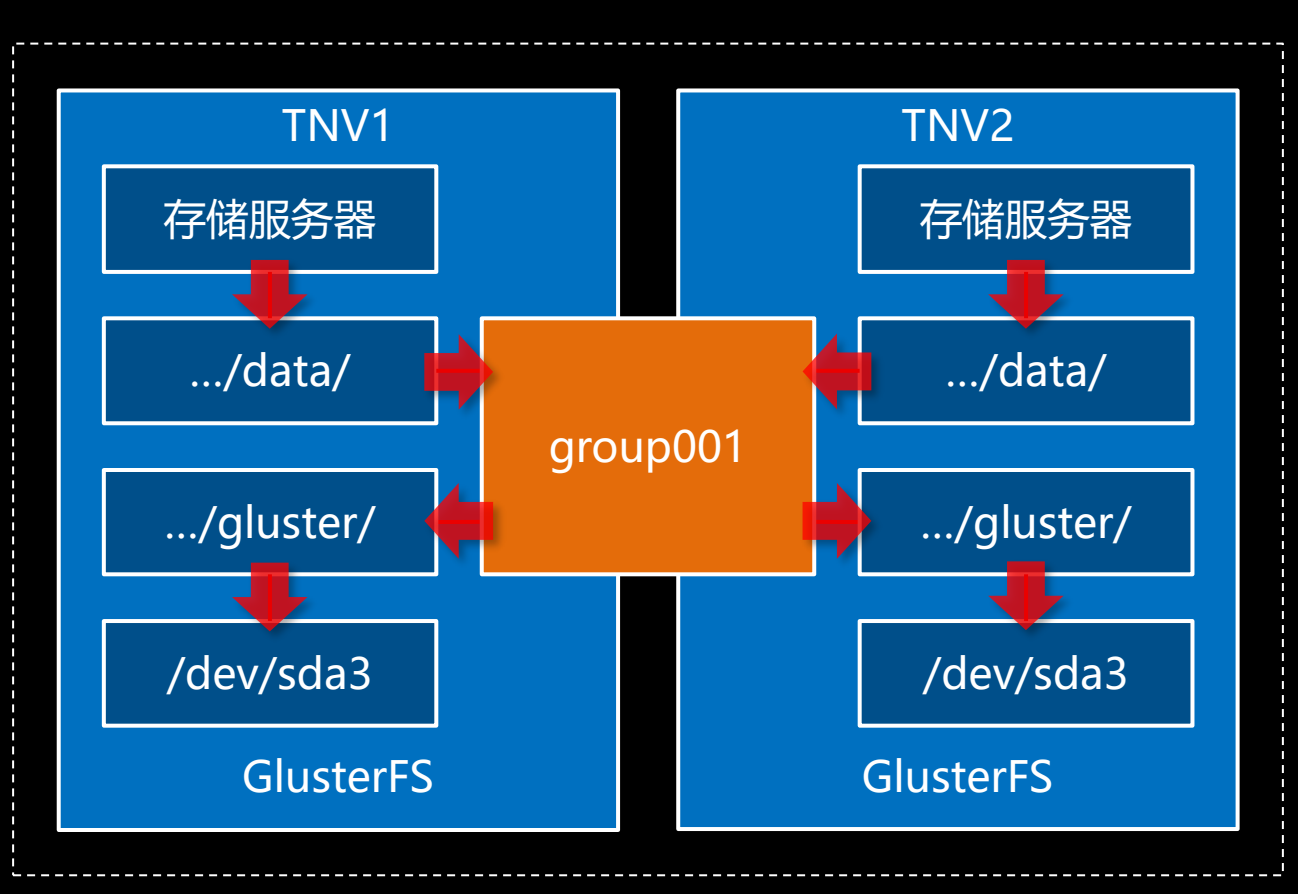

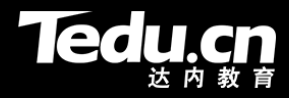

# **总结和答疑**